# **Vodafone Mobile Broadband via the phone**

Administrator's guide for SME

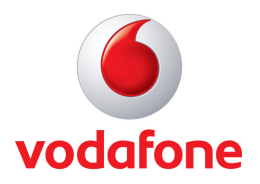

Make the most of now

## **Contents**

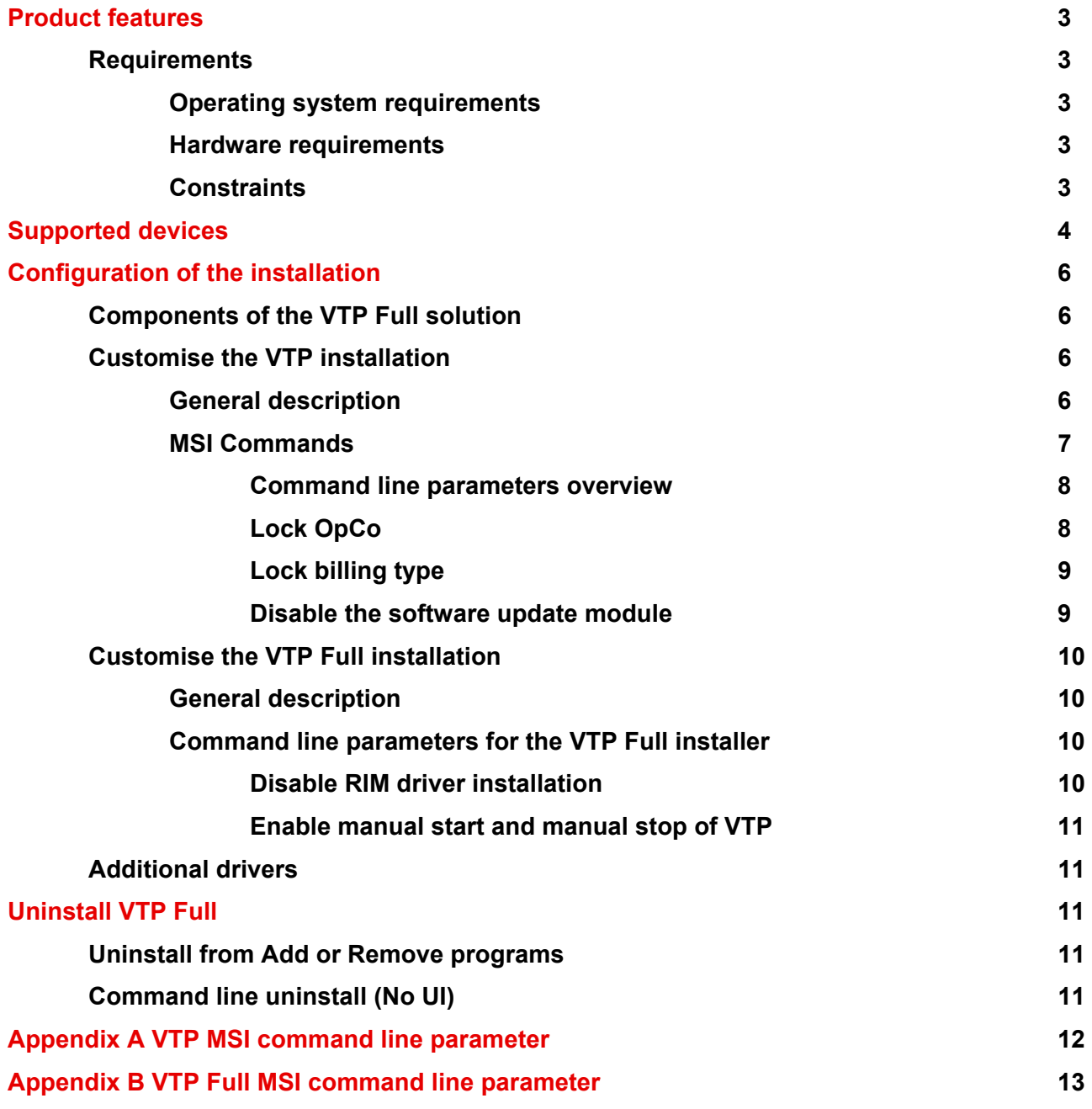

## **Product features** Constraints

#### **Requirements**

This section describes the hardware and software requirements for the Vodafone Mobile broadband via the phone (VTP) software. The requirements refer to VTP version 2.3.20 and may therefore be outdated. Please check the latest release documents of VTP for new or more information.

VTP requires one of the following operating systems:

- Windows® XP® and Service Pack 2/3
- Windows Vista® 32/64 Bit.

#### **Hardware requirements**

The hardware requirements for Vodafone via the phone are described below:

- CPU: Minimum Pentium®/Celeron® 233 MHz; Recommended: Pentium 300 MHz
- RAM: Minimum 128 MB; Recommended 256 MB
- HDD: 20 MB free space
- A supported Mobile Device (See page 4)
- USB connection cable between PC and Mobile Device.

Please note, that the operating system used may require a higher level of computer hardware. Check the release notes of your operating system for more information.

The following constraints are known when using VTP. Please note that these constraints refer to VTP version 2.3.20 and may be outdated. Please check the latest Vodafone mobile broadband via the phone release documents for new or more information.

- Exclusive access is required to the USB port that is being used
- Using a USB hub to connect to the mobile device may cause problems
- Admin user rights are required for installation. **Operating system requirements**

## **Supported devices**

The following list shows all supported devices. The list refers to VTP version 2.3.20 and may be outdated. Please check the latest VTP release documents for more or new information.

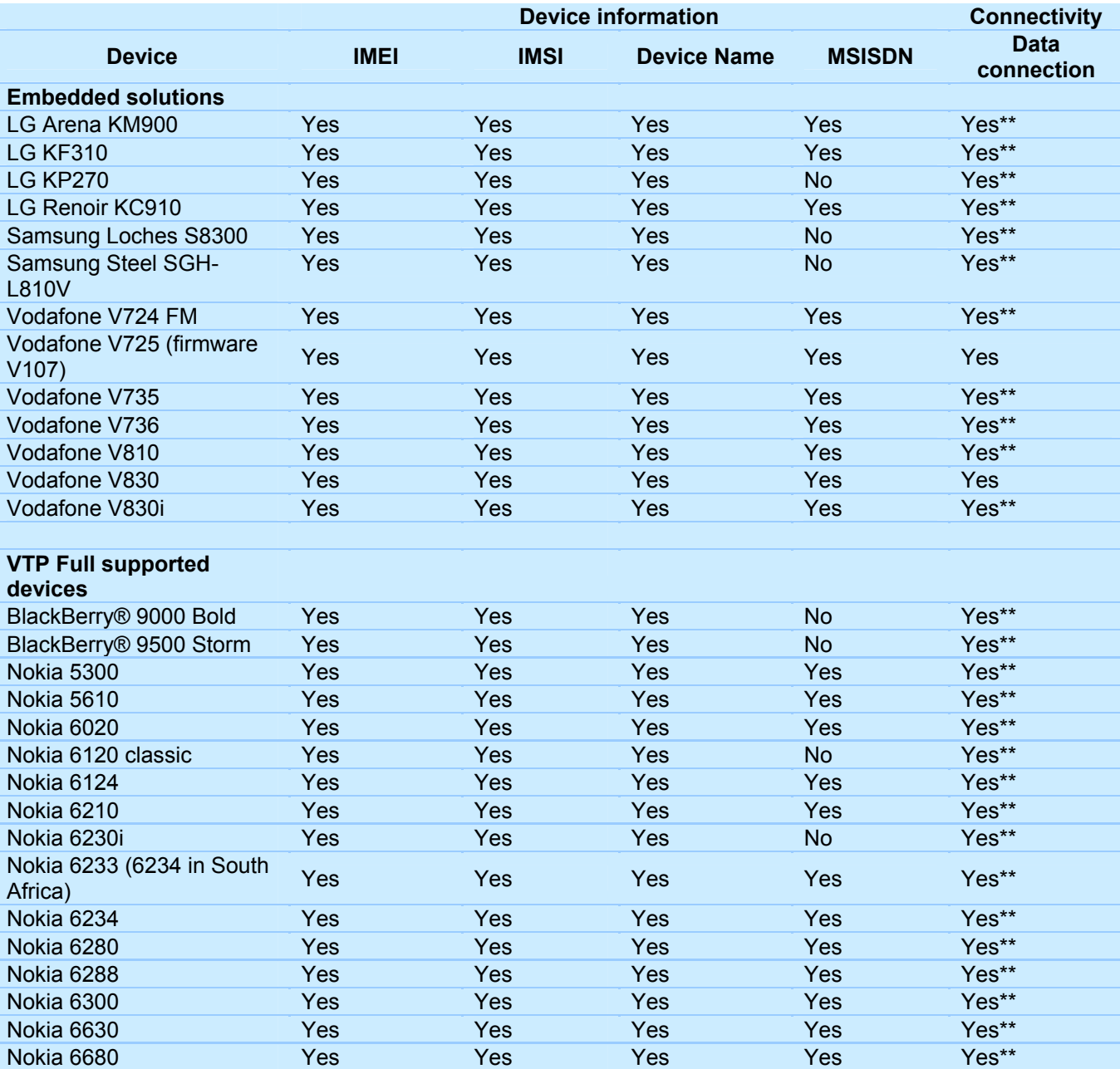

Nokia E51 Yes Yes Yes Yes Yes\*\* Nokia E65 Yes Yes Yes Yes Yes\*\* Nokia N70 Yes Yes Yes Yes Yes\*\* Nokia N72 Yes Yes Yes Yes Yes\*\* Nokia N73 Yes Yes Yes Yes Yes\*\* Nokia N78 Yes Yes Yes Yes Yes\*\* Nokia N80 Yes Yes Yes Yes Yes Yes Yes Yes\*\* Nokia N81 Yes Yes Yes Yes Yes\*\*

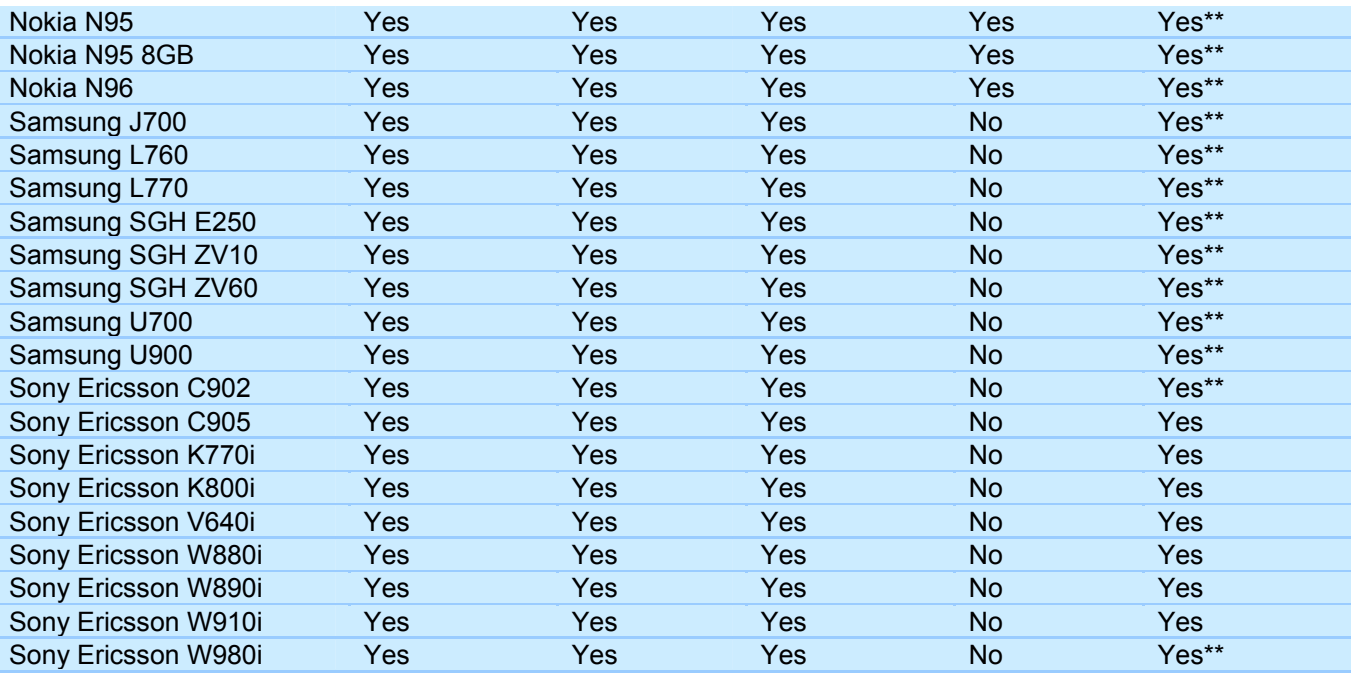

\*\* The device does not present a second port that can be used for concurrent data connection and other information collection.

## **Configuration of the installation**

Vodafone Mobile Broadband via the phone is available as an on device embedded solution (limited set of devices) as well as a standalone solution known as VTP Full. This section is only relevant for customers using the Full solution. Users of an embedded version will not be able to customise the installation.

#### **Components of the VTP Full solution**

Vodafone Mobile Broadband VTP (Full) consists of two installers:

- VTP\_Setup\Setup.exe
- VTP\_Full\_Setup\Vodafone Mobile Broadband VTP Full MSI.

The first installer contains the main VTP application.

The second installer contains the VTP Full specific components and the RIM® drivers.

The installers must be executed in the above order. The following sections describe the command line parameters for both MSI installers.

## **Customise the VTP installation**

#### **General description**

The VTP Setup executable is an installation package based on MSI technologies. MSI packages can be configured with command line parameters. This allows the configuration of Vodafone VTP to be customised before the installation is started.

MSI commands are sent as command parameters to the setup executable.

The following code is a sample command line:

Setup.exe / V"/gn LOCKED OPCO="23415" /norestart"

- 'Setup.exe' calls installation of the software
- '/s' deactivates the user interface (silent installation) for the setup.exe
- '/v' is the parameter to sent MSI commands to the installer (all MSI parameters must be inside speech marks)
- parameters which can be sent to the M(using the '/v' parameter) include:
	- o '/qn' deactivates the user interface (silent installation)
	- o 'LOCKED\_OPCO ="OPCO Code"' determines which operator network will be installed
	- o '/norestart' suppresses a reboot if one would normally be required.

This MSI command line would install the VTP software silently (without a user interface, meaning the user cannot interact with the installation procedure) for the Vodafone UK operating company (OPCO = 23415) and without a reboot of the system after the installation.

MSI command line parameters can be called directly via the Windows command line:

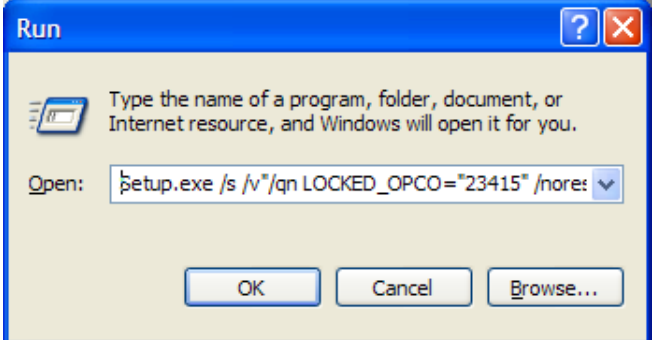

Or they can be executed from a batch file for multiple use:

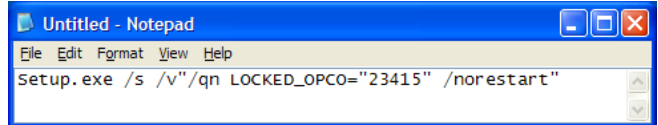

Please note that the current file location of the Setup.exe must be included in the command, if it is not in the same location as the batch file.

#### **MSI Commands**

This section describes all possible MSI commands for the installation package.

#### **Command line parameters overview**

The following Setup.exe command line parameters can be used to configure the setup.exe installer.

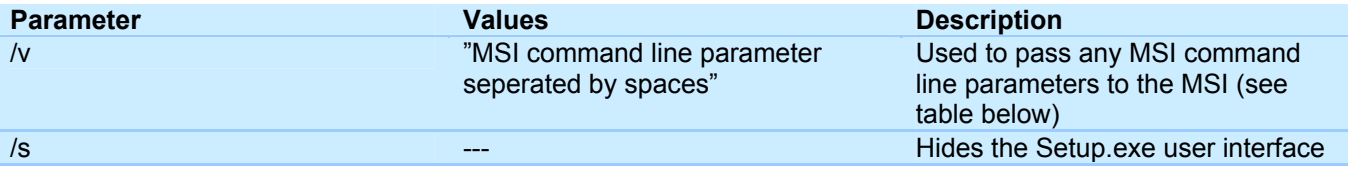

The following MSI command line parameters can be used to configure the MSI package by using '/v' before the first parameter specified.

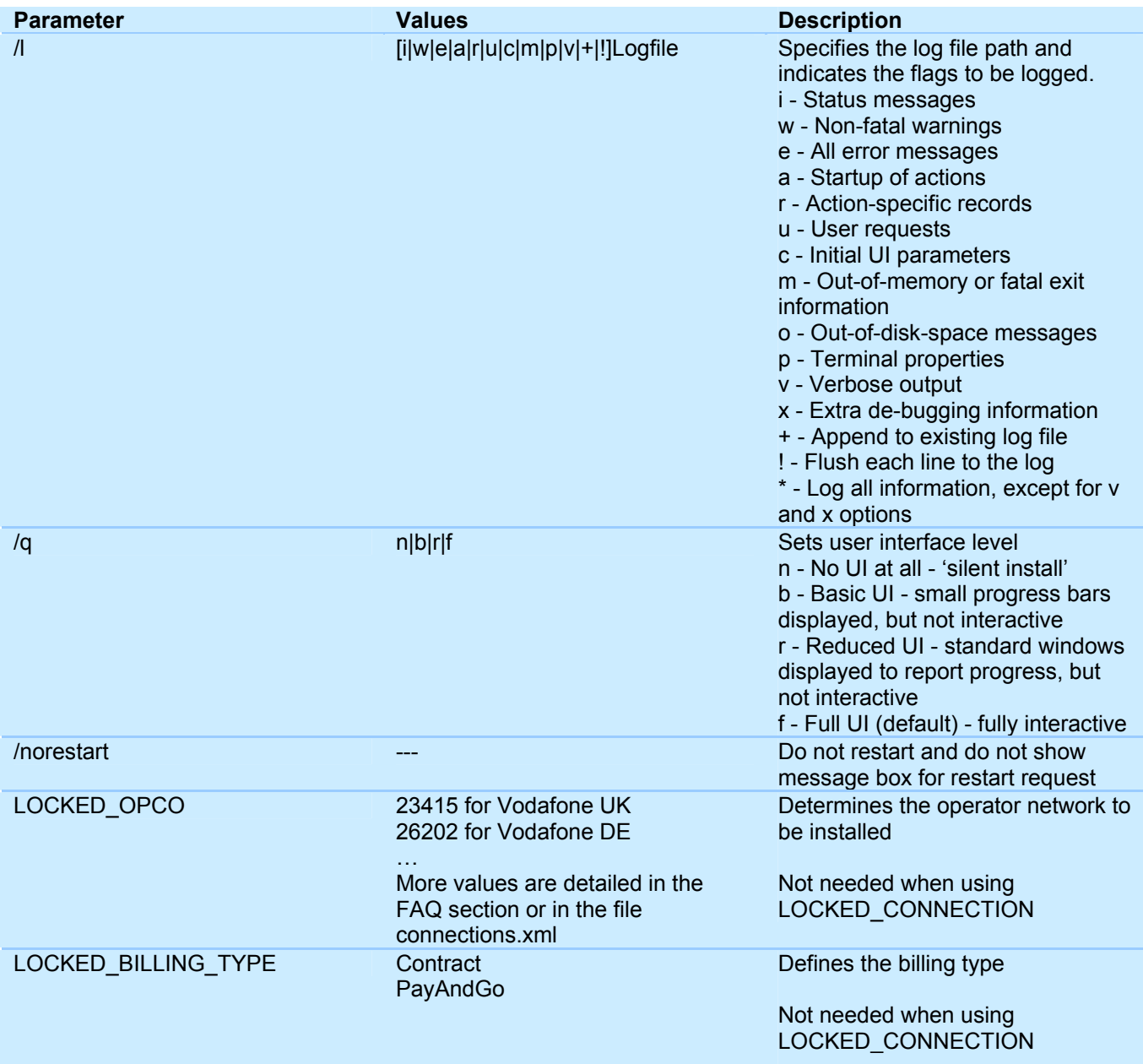

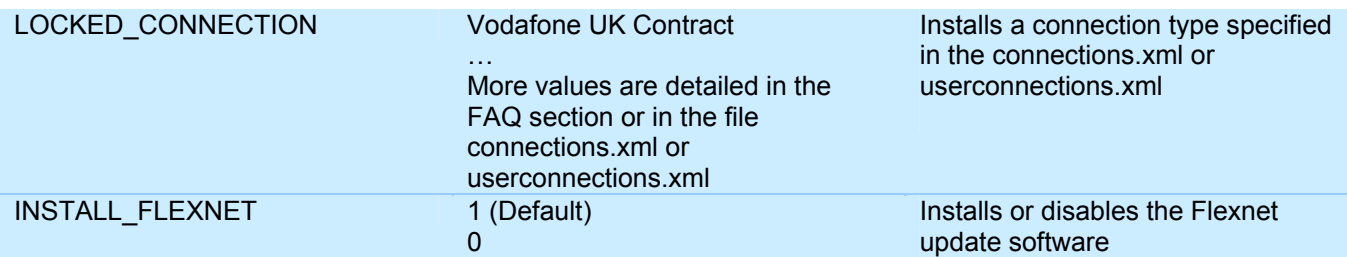

### **Lock OpCo**

With the command line parameter LOCKED\_OPCO the installation can be locked to a specific operating company. For example: LOCKED\_OPCO="23415"

VTP supports the following operators:

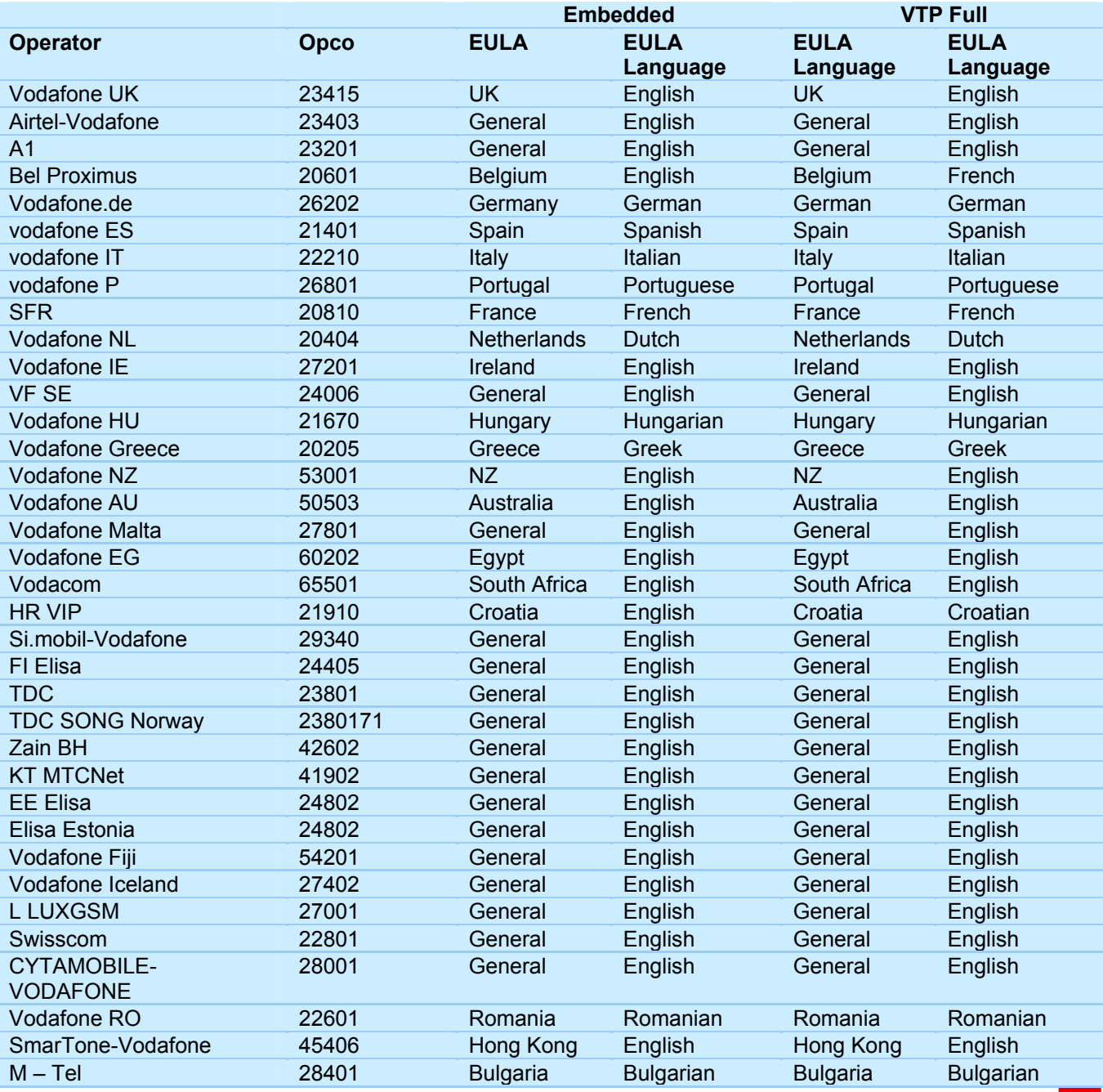

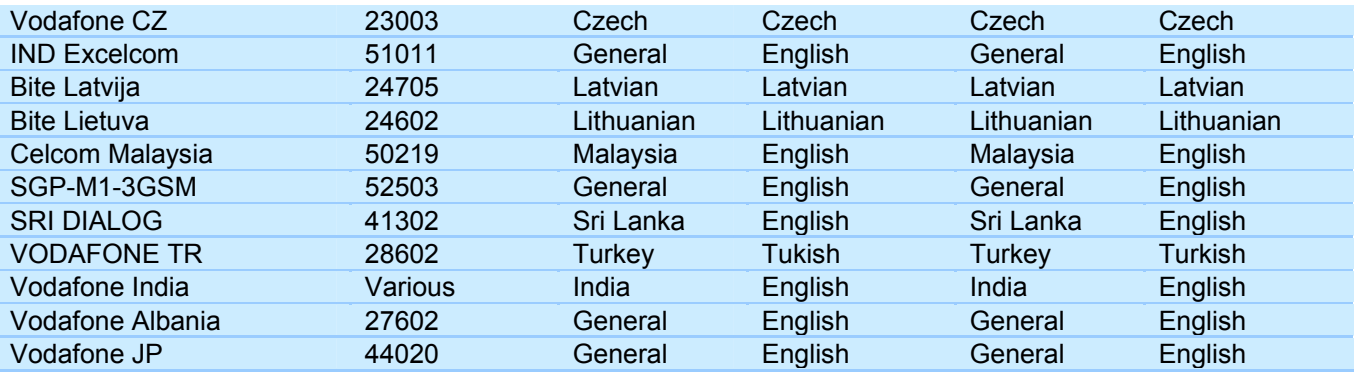

#### **Lock billing type**

VTP can be locked to a specific billing type by using the parameter LOCKED\_BILLING\_TYPE. Example: LOCKED\_BILLING\_TYPE="Contract" Valid settings are:

- Contract
- PayAndGo.

If this setting used, the user will not be prompted to select the billing type on the first run.

#### **Disable the software update module**

The Flexnet software update feature is deployed by default. This can be suppressed using INSTALL\_FLEXNET=0

#### **Customise the VTP Full Installation**

#### **General description**

MSI packages can be generally configured with command line parameters. This allows the settings of Vodafone VTP to be changed without making any changes to the installation package.

The following code is a sample MSI command line:

- Msiexec.exe /i "Vodafone Mobile Broadband via the phone Full.msi" RIM\_DRIVERS="0" /norestart /qn
- Msiexec.exe calls the Microsoft® Windows Installer which installs the MSI-Package
- /i "msi filename" is the command for installation of a MSI-Package
- RIM\_DRIVERS="0" prevents the RIM drivers from being installed
- /norestart suppresses a reboot if required
- /qn sets silent installation (no user interface).

This MSI command line would install the Vodafone VTP software silently (without any user interface, that means the user has no interaction with the installation procedure) with the Vodafone UK OPCO (OPCO = 23415) and without a reboot of the system after the installation.

MSI command line parameters can be called directly via the Windows command line:

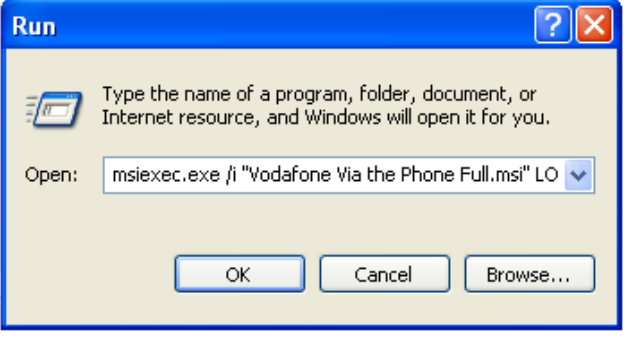

Or they can be executed from a batch file for multiple use:

Please note that the current file location of the MSI file must be included in the command, if it is not in the same location the Msiexec.exe or the batch file:

**Com** ile Edit Format View Help<br>Isiexec.exe /i "jvodafone Mobile Connect Via the Phone Full.msi" RIM\_DRIVERS="0" /norestart /qn

Msiexec.exe /i "D:\Vodafone Mobile Broadband via the phone Full.msi" RIM\_DRIVERS="0" /norestart /qn

#### **Command line parameters for the VTP Full installer**

#### **Disable RIM driver installation**

Drivers for RIM devices are installed by default. This can be suppressed using:

RIM\_DRIVERS=0.

:

#### **Enable manual start and manual stop of VTP:**

The default behaviour of VTP Full is to automatically launch when a supported device is inserted and to automatically shutdown when the device currently in use is removed. This can be suppressed so that VTP does not automatically launch or shutdown when the device is inserted/removed using:

#### MANUALSTARTSTOP=1.

The close ('X' icon) button on the main VTP interface will fully shutdown VTP when manual start and stop is enabled instead of the default behaviour which minimises the user interface.

Due to the normal behaviour of VTP relaying on an auto run mechanism to launch when a device is detected, there is no obvious method for the user to launch VTP when manual start stop mode is enabled.

It is the responsibility of the administrator/installer to create the required end user shortcuts to launch VTP. The file specified below should be the target of any shortcuts to launch VTP manually.

<Program Files Directory>\Vodafone\Via the phone\VodafoneLauncher.exe

#### **Additional drivers**

Please note that Vodafone Mobile Broadband VTP (Full) contains drivers for RIM devices only. Additional drivers supported by VTP (see **Error! Reference source not found.**) must be installed separately. The necessary driver packages are available from the respective manufacturer's website.

## **Uninstall VTP Full**

This section describes the two ways in which Vodafone Mobile Broadband via the phone Full can be uninstalled.

#### **Uninstall from Add or Remove programs**

Following the correct installation of both the "Vodafone Mobile Broadband via the phone.msi" and "Vodafone Mobile Broadband via the phone Full.msi" there will be a single entry in Add or Remove Programs Named "Vodafone Mobile Broadband via the phone".

To uninstall VTP simply select to remove this application. This will remove both the msi's installed during the install procedure.

#### **Command line Uninstall (No UI)**

VTP can be uninstalled from the command line using msiexec.exe.

Both the "Vodafone Mobile Broadband via the phone.msi" and "Vodafone Mobile Broadband via the phone Full.msi" must be uninstalled in the reverse order they were installed. So the VTP Full msi must be uninstalled first.

The commands for uninstalling each msi are listed below:

- Vodafone Mobile Broadband via the phone.msi:
	- o msiexec.exe /x {34A0FF07-F11A-4157-84A3-92F8AD688CBF} /qn
- Vodafone Mobile Broadband via the phone Full.msi:
	- o msiexec.exe /x {E61D4E96-34D3- 4B7B-BA0C-337D540D22EB} /qn.

### **Appendix A VTP MSI command line parameter**

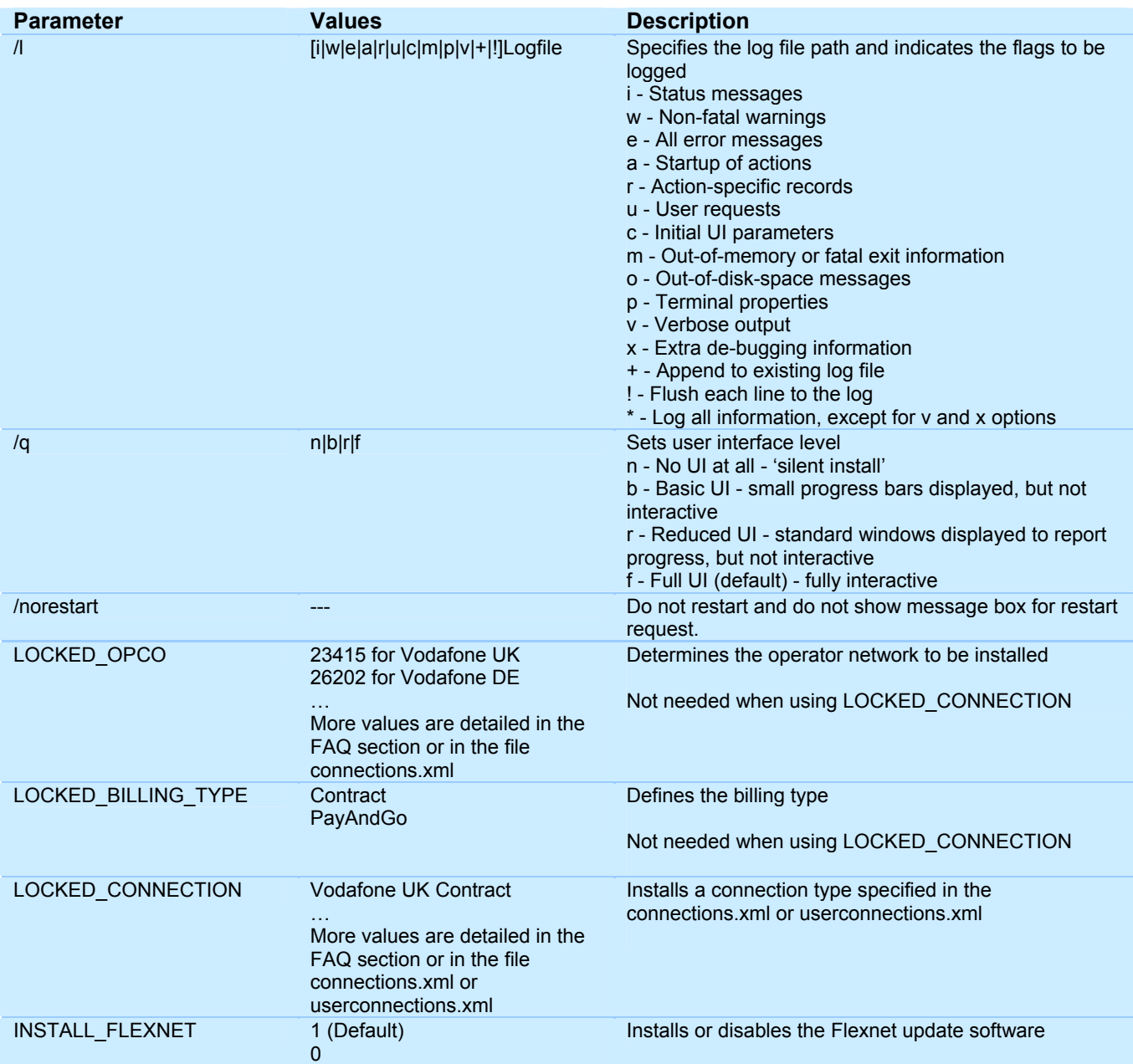

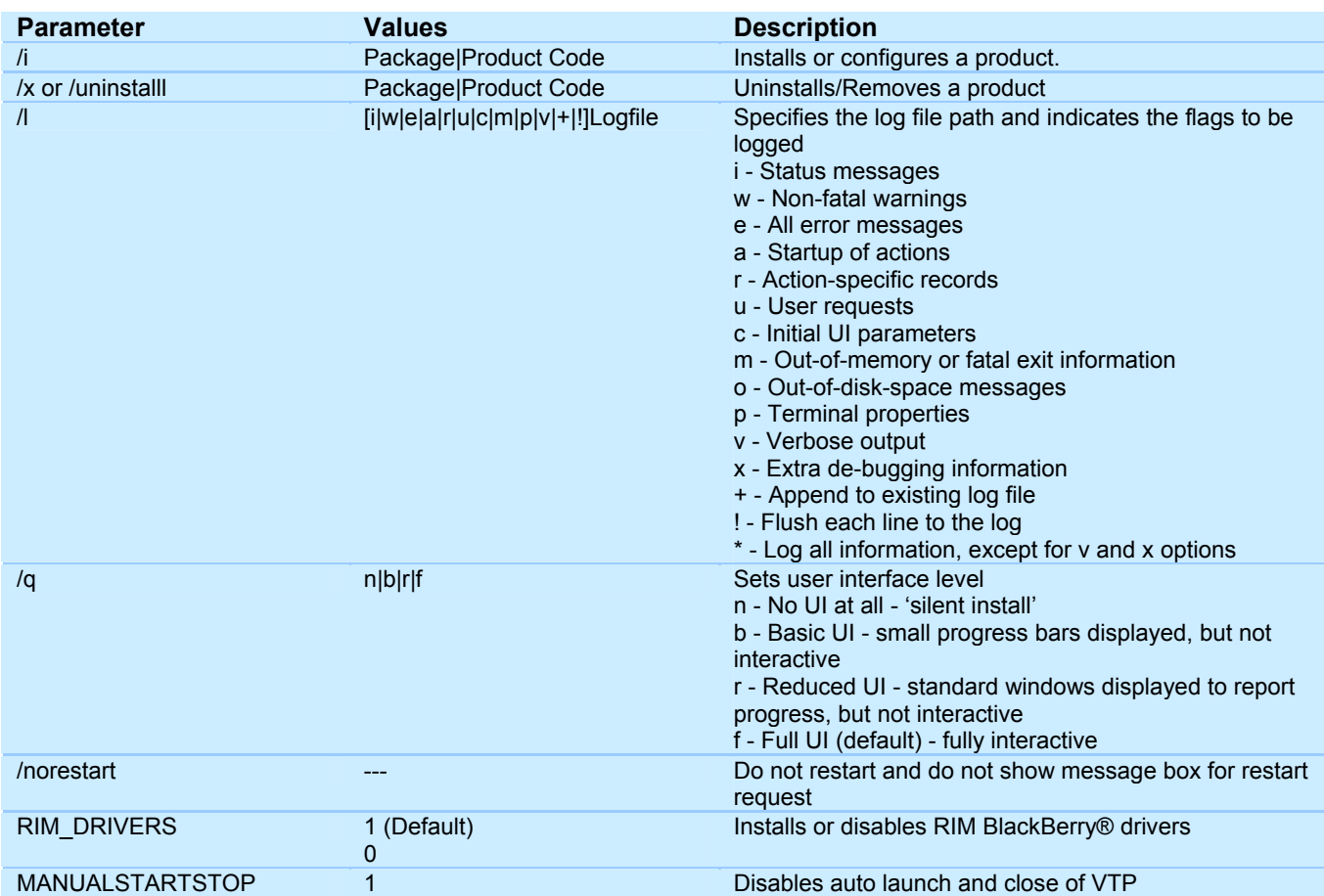

#### **Appendix B VTP Full MSI command line parameter**

© March 2009. Vodafone Limited. Vodafone and the Vodafone logos are trademarks of the Vodafone Group. Other product and company names mentioned herein may be the trademarks of their respective owners. The information contained in this publication is correct at the time of going to print. Such information may be subject to change, and services may be modified, supplemented or withdrawn by Vodafone without prior notice. All services are subject to Terms and Conditions, copies of which may be obtained upon request.

Microsoft and Windows are either registered trademarks or trademarks of Microsoft Corporation in the United States and/or other countries.

The RIM and BlackBerry families of related marks, images and symbols are the exclusive properties of and trademarks of Research In Motion – used by permission

Vodafone Limited, Vodafone House, The Connection, Newbury, Berkshire RG14 2FN www.vodafone.co.uk Registered in England No. 1471587